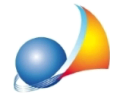

## Come si inserisce un impianto di VMC (Ventilazione Meccanica Controllata)?

Per inserire un impianto di Ventilazione Meccanica Controllata è necessario cliccare sulla zona termica, quindi sul pannello Ventilazione. Qui, completare il primo campo Tipologia *di ventilazione* scegliendo tra le opzioni proposte, escludendo ovviamente l'opzione *Naturale* (si suggerisce di scegliere l'opzione "Solo meccanica").

In base alla tipologia scelta, cambieranno i campi sottostanti.

A questo punto, spostarsi sul nodo impianto e cliccare sul pannello Aeraulica (o in alternativaV*entilazioneMeccanica*).

Qui, indicare i dati relativi all'impianto di ventilazione VMC e la sua distribuzione.